**起動と終了** 

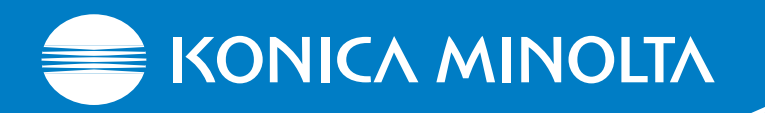

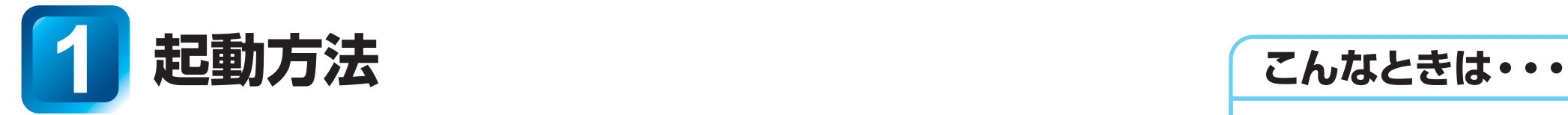

## **1.CS-3制御部の[電源]スイッチを押します。**

- ・[電源]ランプが緑色に点灯します。
- ・数分後、CS-3操作部に初期画面(検査検索画面または検査リスト画面)が 表示されます。

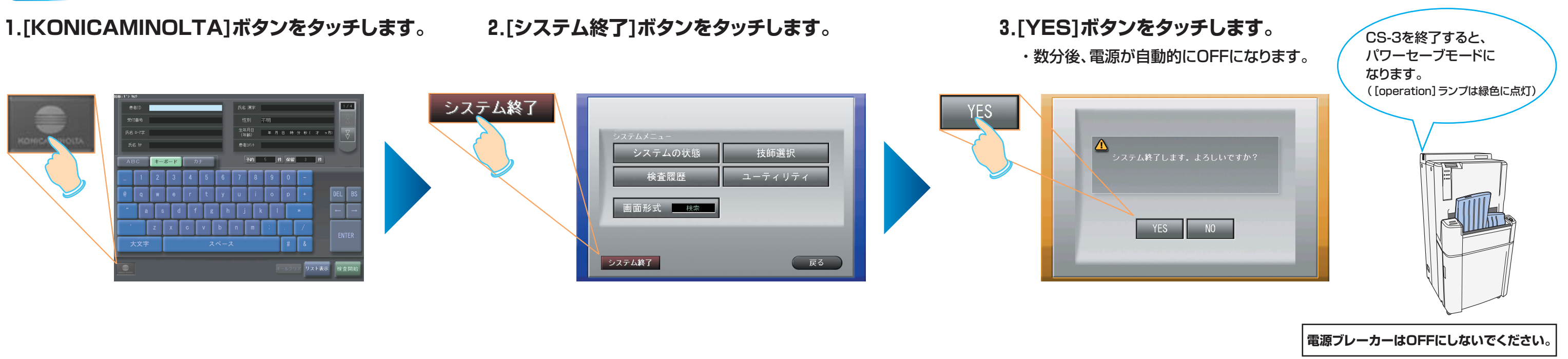

CS-3が起動すると、カセッテリーダーや画像処理プロセッサーも自動的に起動します。

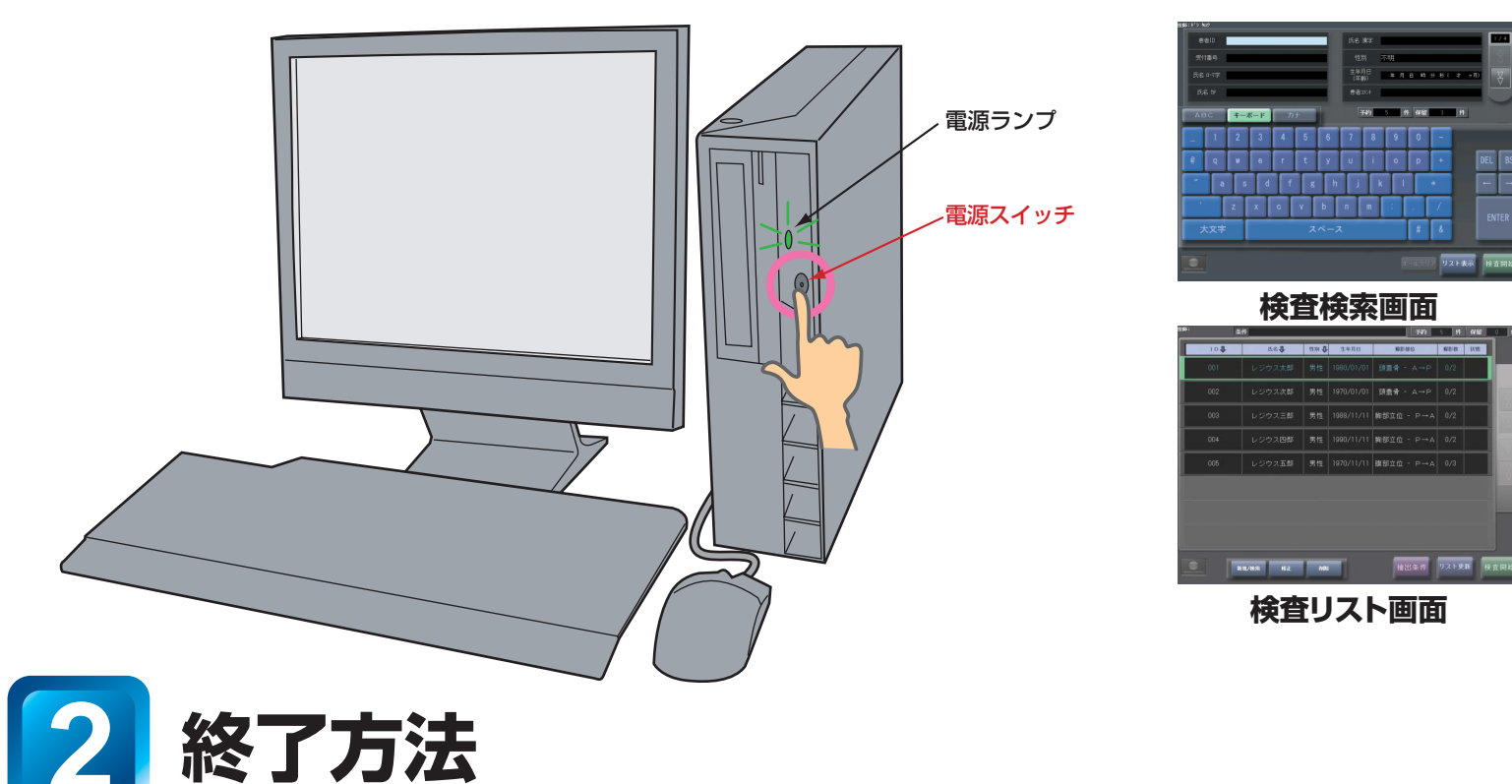

1. 電源ブレーカーがONになっているか

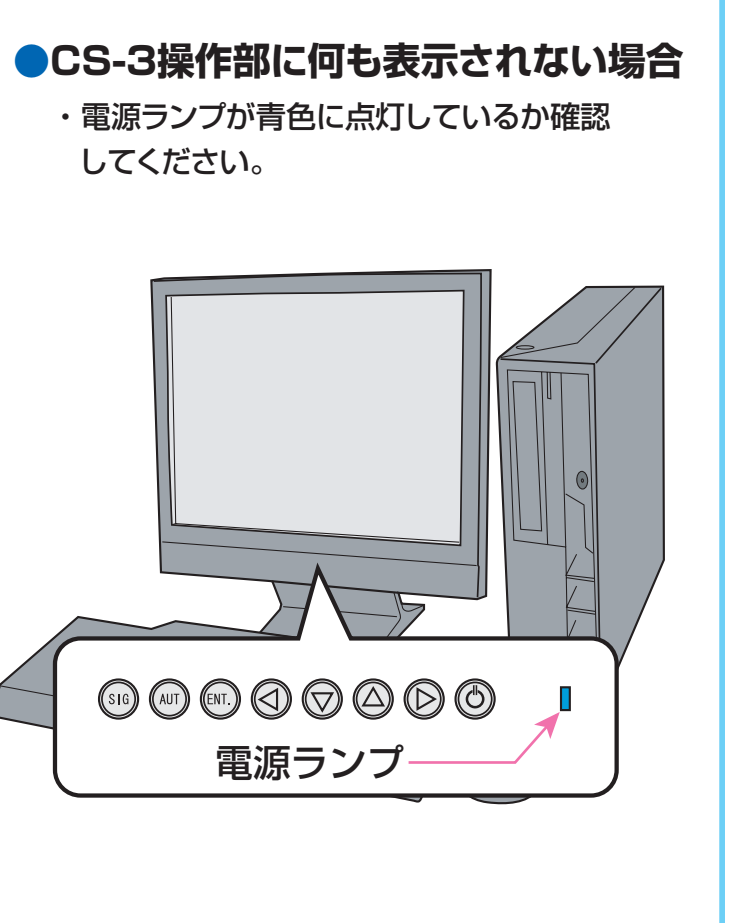

2. [operation]スイッチを押してください。

確認してください。

○ : OFF I : ON

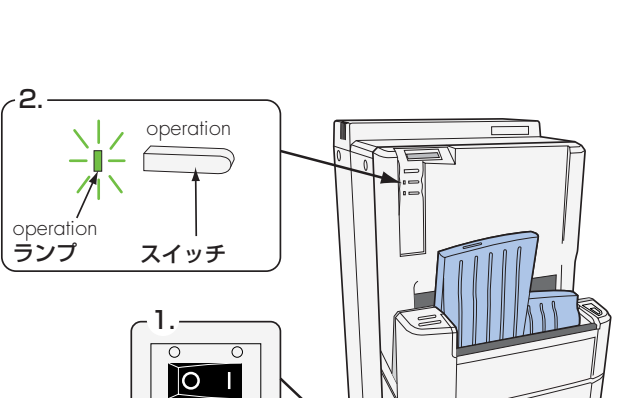

**●カセッテリーダーが起動しない場合** 

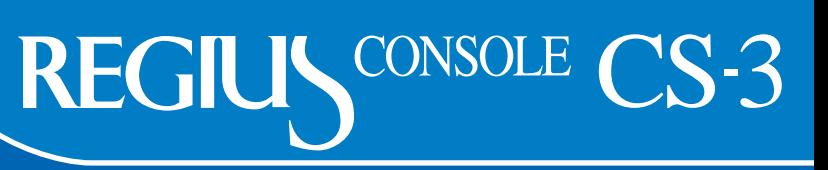